#### **Criação dos campos: RA\_SERVENT, RA\_CODACER, RA\_REGCIVI, RA\_TPLIVRO**

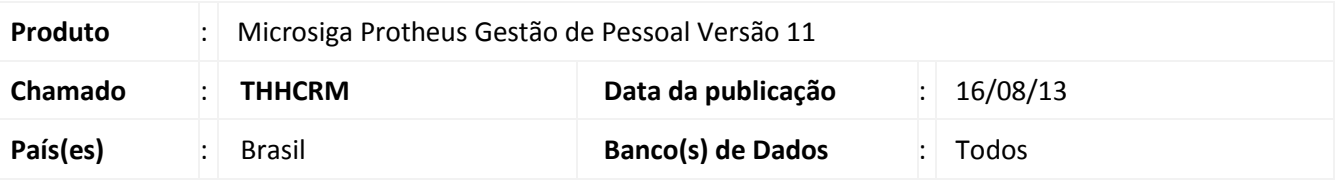

#### Importante

Esta melhoria depende de execução do *update* de base **RHUPDMOD**, conforme **Procedimentos para Implementação**.

Os campos **RA\_SERVENT** (Código da Serventia), **RA\_CODACER** (Código do Acervo), **RA\_REGCIVI** (Registro Civil) e **RA\_TPLIVRO** (Tipo do Livro Reg.) foram criados no Cadastro de funcionários (Pasta Documentos), com o objetivo de gravar os dados necessários para a matrícula, na emissão das certidões de Registro Civil.

#### **Procedimento para Implementação**

Para viabilizar essa melhoria, é necessário aplicar previamente o pacote de atualizações (Patch) deste chamado.

#### Importante

Antes de executar o **RHUPDMOD** é imprescindível seguir as orientações de **segurança da informação** e conhecer **os procedimentos para aplicação do compatibilizador**, descritos no Portal TDN [\(http://tdn.totvs.com\)](http://tdn.totvs.com/) em **Softwares de Gestão / Linha Microsiga Protheus / Informações Sistêmicas / Compatibilizador***.* 

Execute a atualização **222-Cria os campos para registrar matricula de: casamento/certidão/óbito.**

#### **Procedimentos para Utilização**

- 1. No módulo **Gestão de Pessoal (SIGAGPE)** acesse **Atualizações / Funcionário / Funcionários.**
- 2. Ao cadastrar ou alterar os dados de um determinado funcionário, acesse a pasta **Documentos** e localize os campos acima citados.
- 3. Preencha os dados conforme descrito no *help* dos campos.

 $\odot$ 

 $\odot$ 

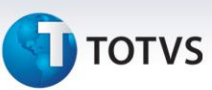

#### **Atualizações do compatibilizador**

- 1. Criação de **Campos** no arquivo **SX3 – Campos:**
	- Tabela **SRA – Cadastro de Funcionários**

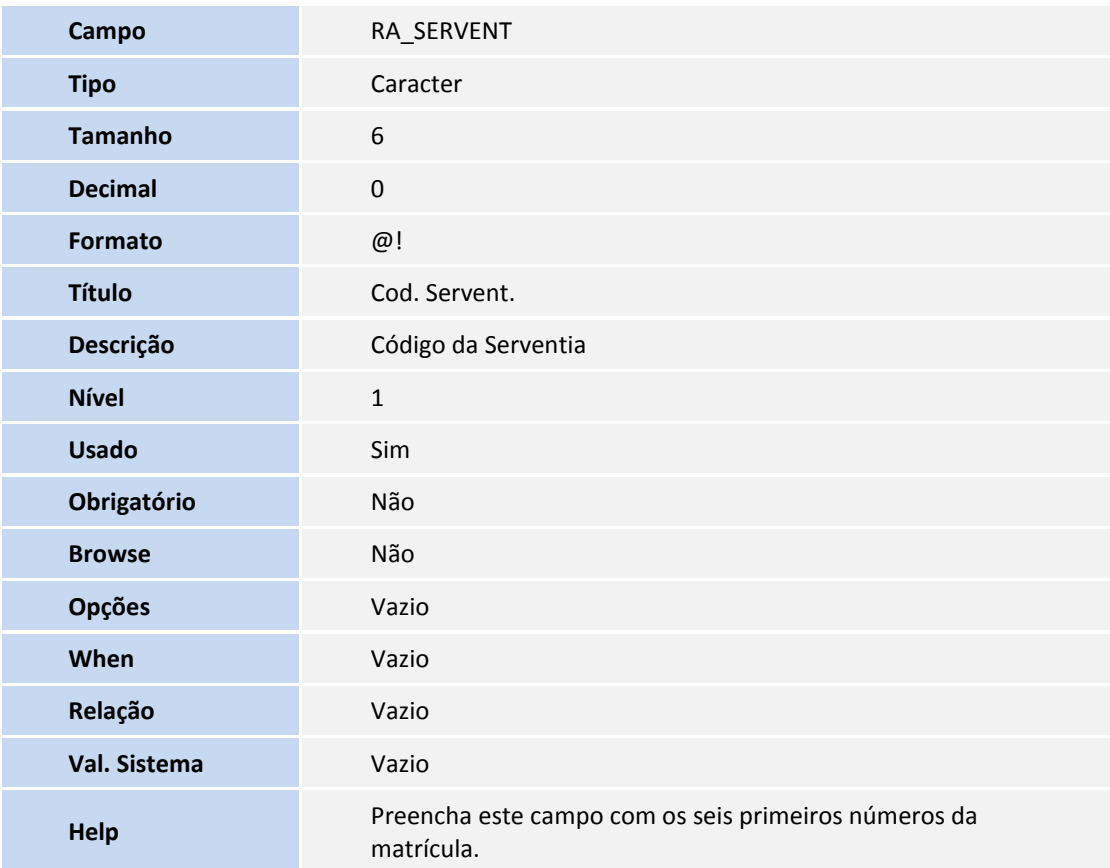

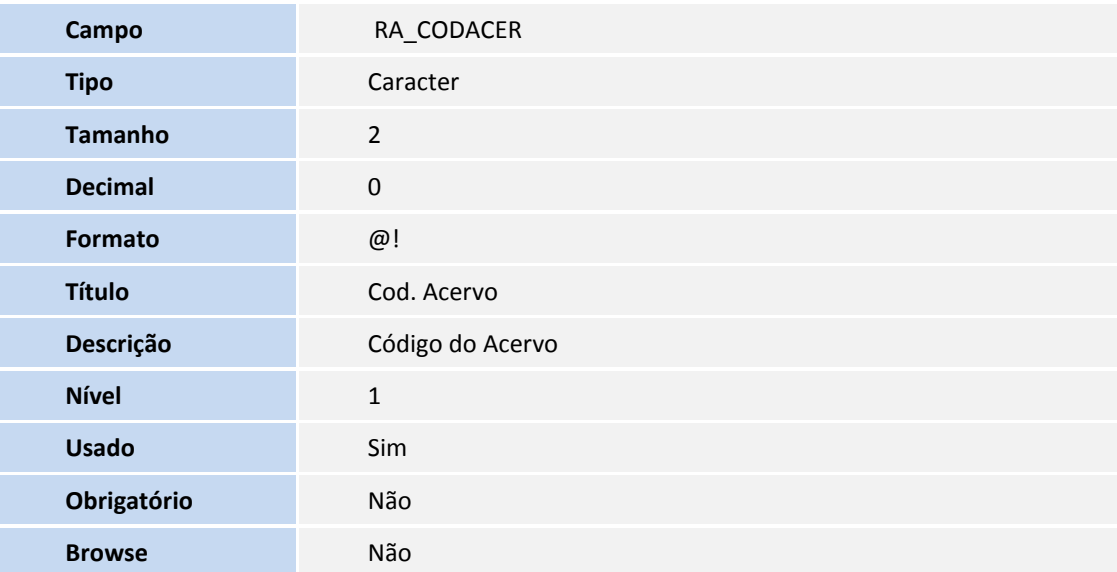

## **Boletim Técnico**

# **D** TOTVS

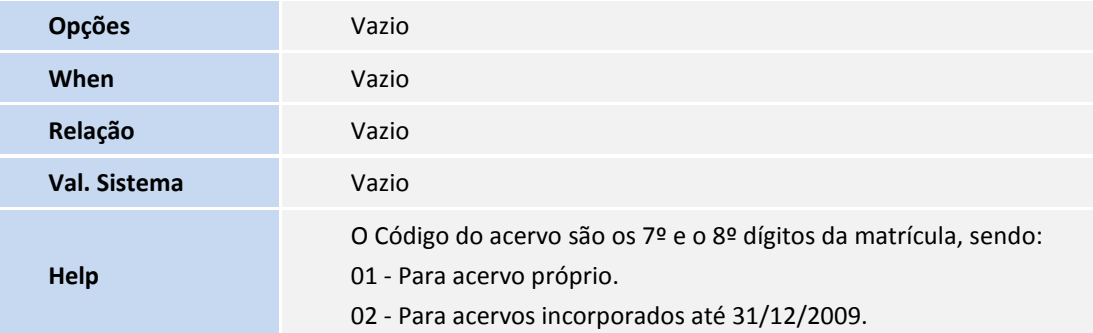

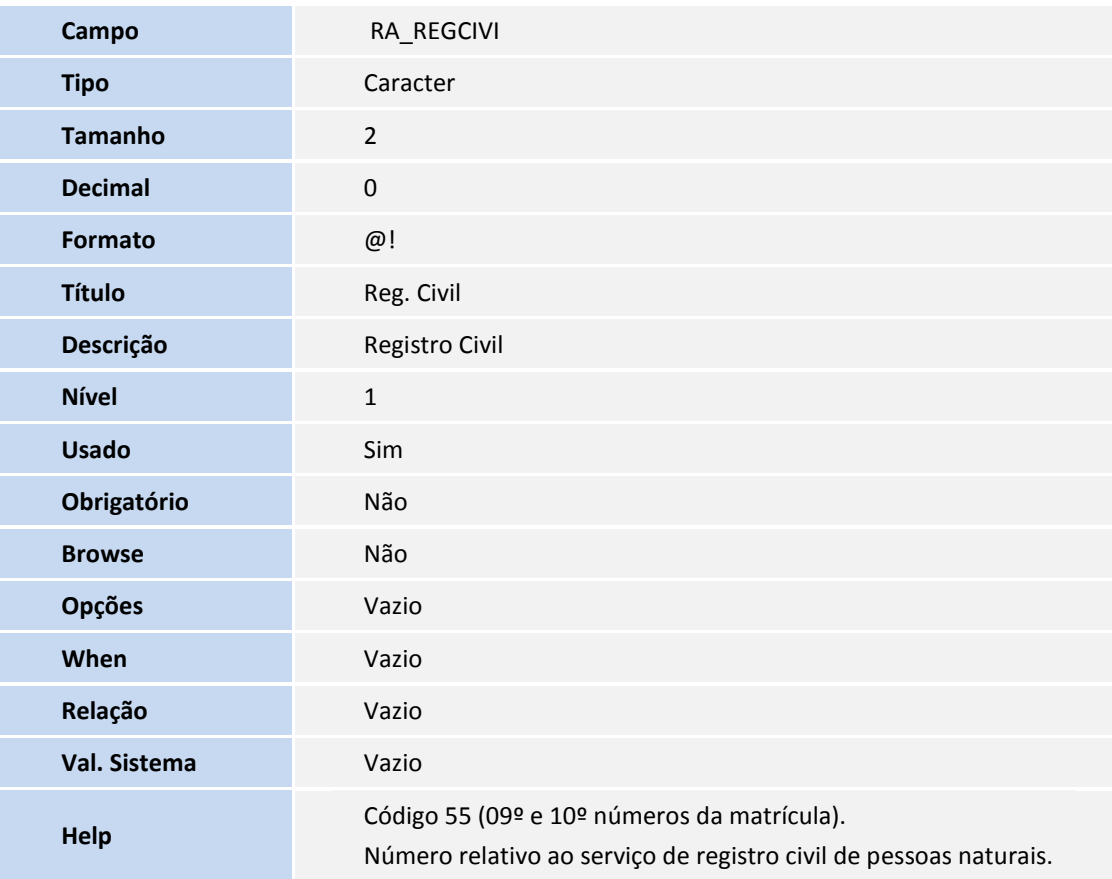

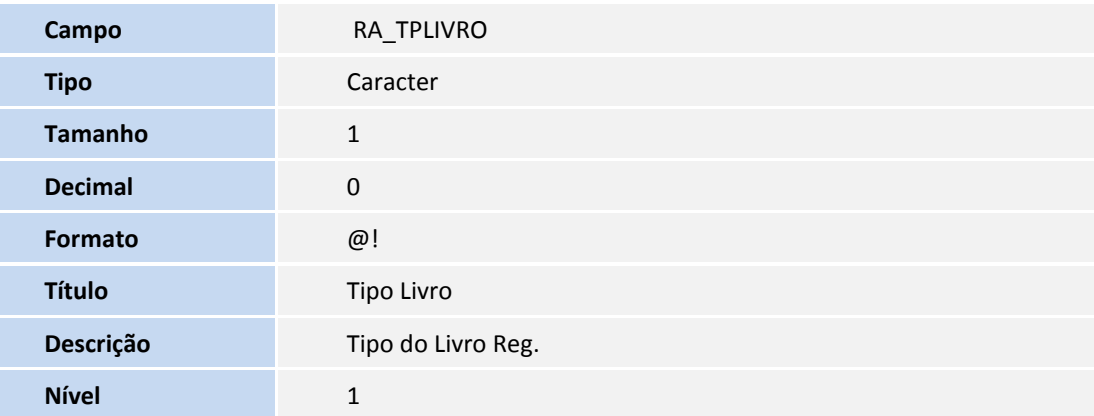

## **Boletim Técnico**

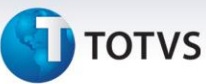

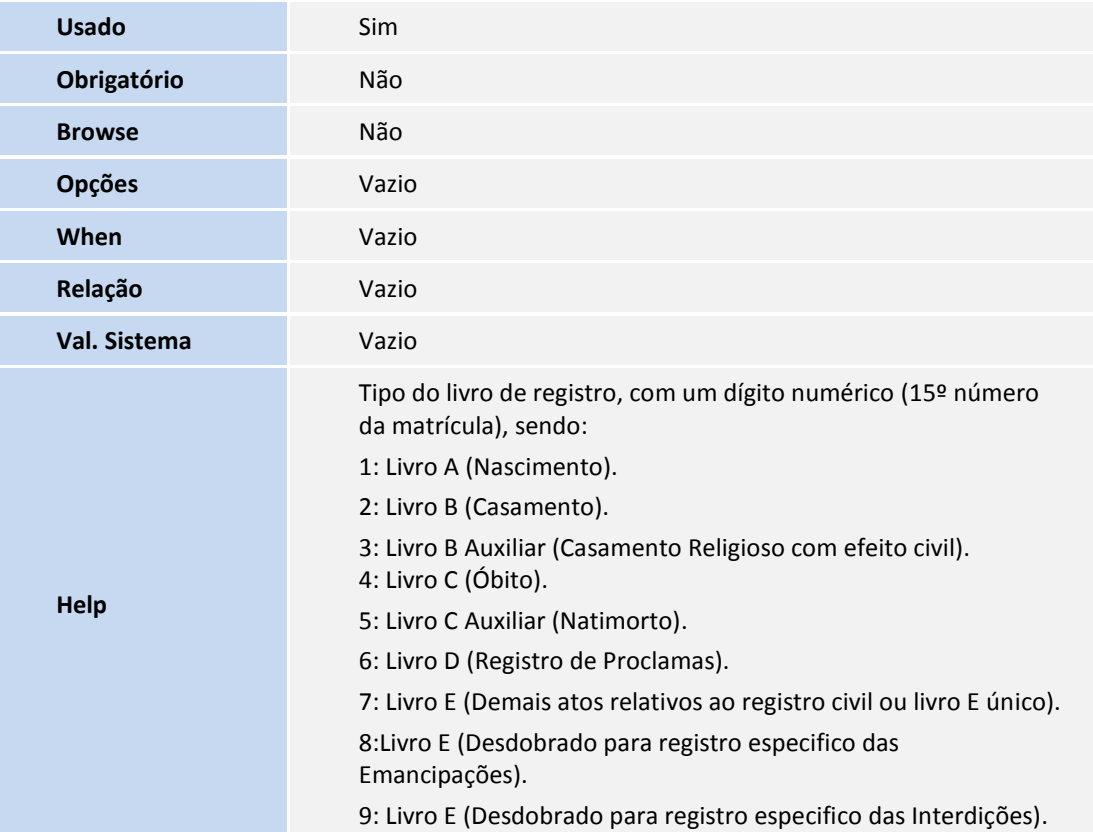

### Importante

O tamanho dos campos que possuem grupo podem variar conforme ambiente em uso.

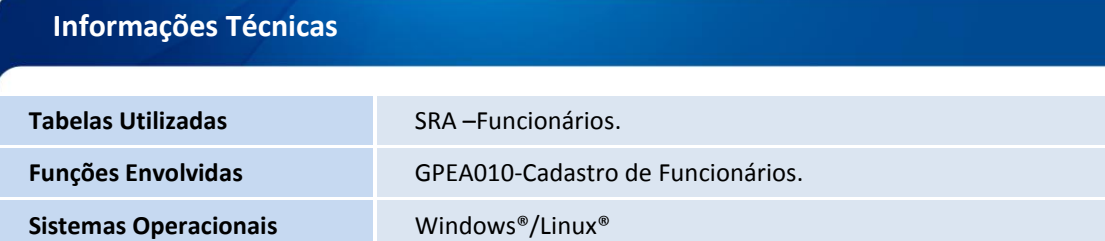